## **ACCEDERE A GMEET ATTRAVERSO IL LINK CON IL PROPRIO ACCOUNT GMAIL**

- 1. CLICCARE SUL LINK CONDIVISO
- 2. CHIEDERE DI PARTECIPARE ED ATTENDERE LA RISPOSTA DELL'ORGANIZZATORE
- 3. CONSENTIRE L'USO DELLA TELECAMERE E DEL MICROFONO

## ALCUNE REGOLE

- **-**Durante la riunione si chiede di tenere il microfono spento
- -Per poter prendere la parola cliccare sul simbolo manina
- Attivare il microfono solo quando l'organizzatore vi autorizza
- Per scrivere attivare la chat

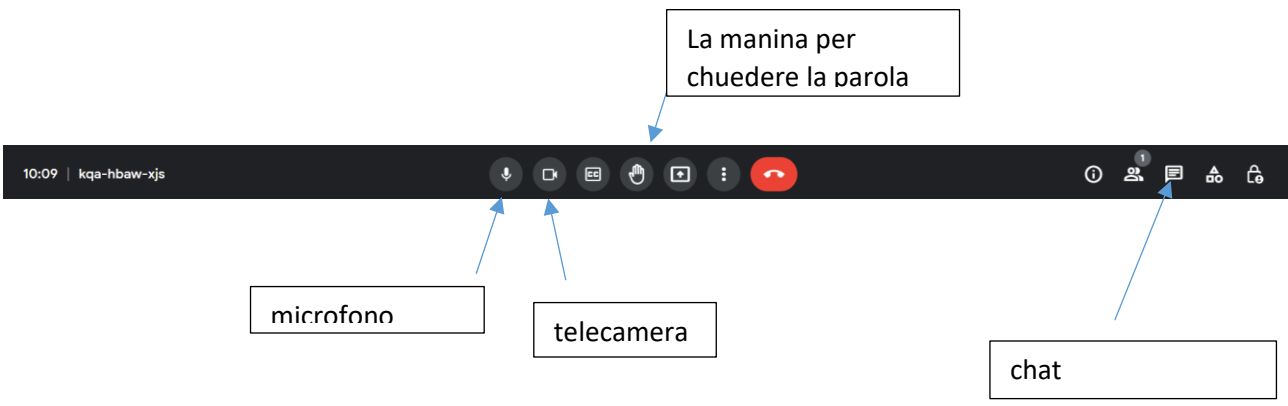